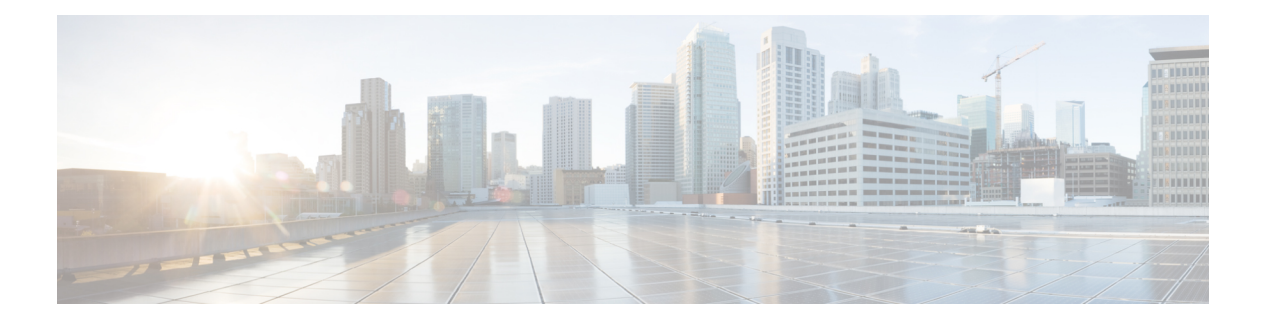

# **A Commands**

- abort (Call [Home\),](#page-1-0) on page 2
- abort (Call [Home\),](#page-2-0) on page 3
- abort [\(session\),](#page-3-0) on page 4
- acllog [match-log-level,](#page-4-0) on page 5
- [alert-group](#page-5-0) (Call Home), on page 6

## <span id="page-1-0"></span>**abort (Call Home)**

To discard Call Home configuration changes and release the Cisco Fabric Services (CFS) lock, use the abort command.

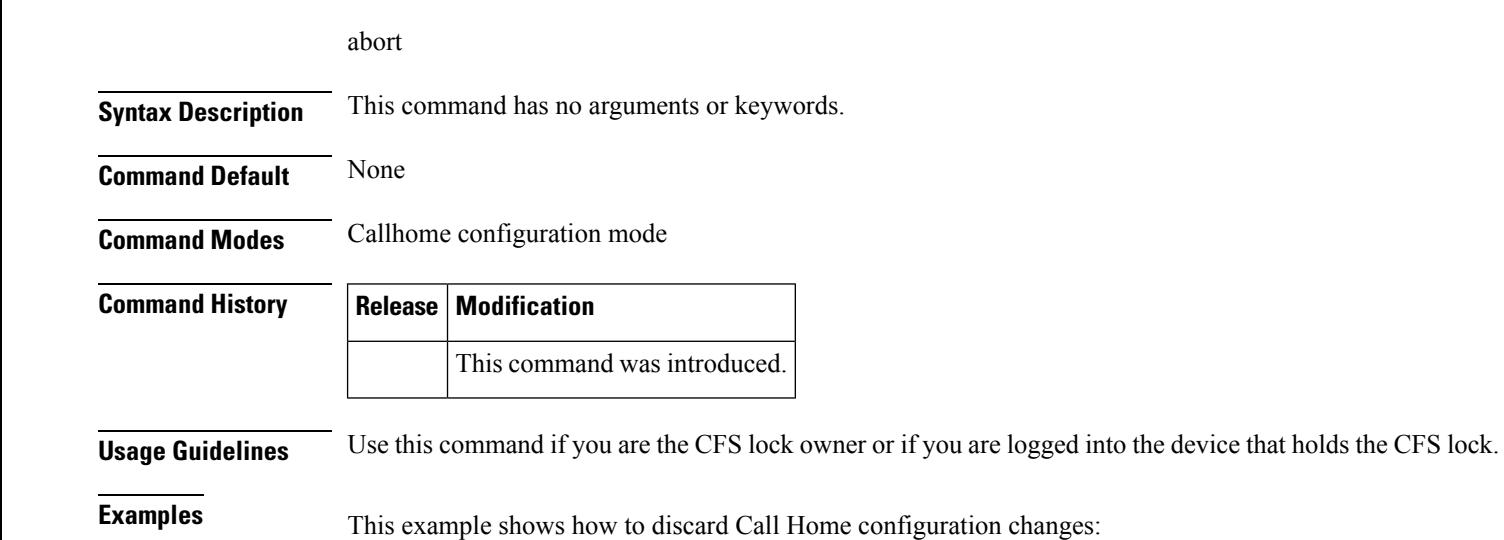

switch(config-callhome)# **abort** switch(config-callhome)#

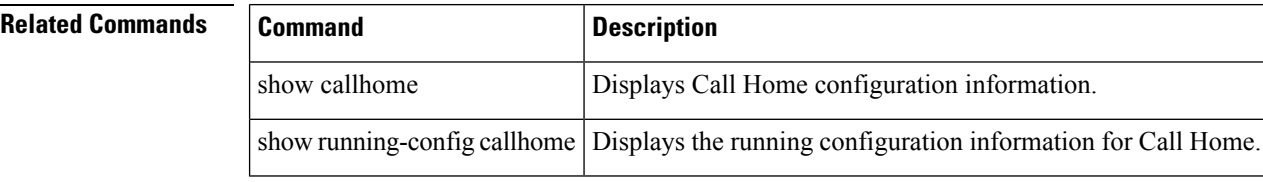

### <span id="page-2-0"></span>**abort (Call Home)**

To discard Call Home configuration changes and release the Cisco Fabric Services (CFS) lock, use the abort command.

abort

**Syntax Description** This command has no arguments or keywords.

**Command Default** None

**Command Modes** Callhome configuration mode

**Command History Release Modification**

This command was introduced.

**Usage Guidelines** Use this command if you are the CFS lock owner or if you are logged into the device that holds the CFS lock.

**Examples** This example shows how to discard Call Home configuration changes:

switch(config-callhome)# **abort** switch(config-callhome)#

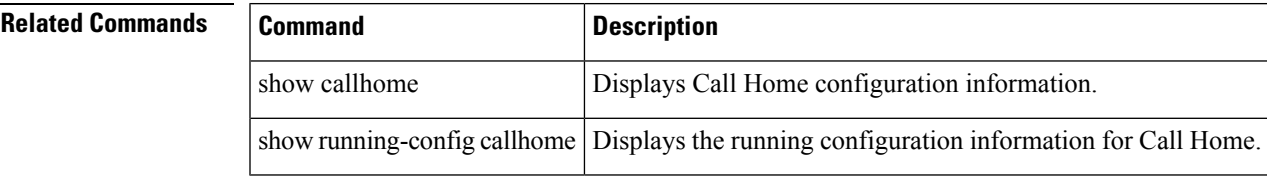

## <span id="page-3-0"></span>**abort (session)**

To discard the current configuration session, use the abort command.

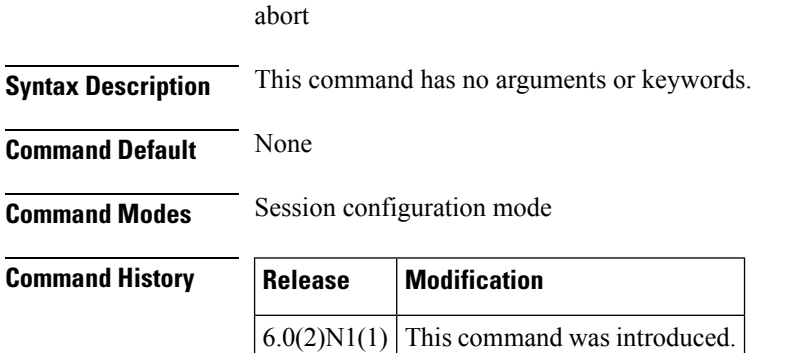

**Examples** This example shows how to abort the current configuration session:

switch# **configure session MySession1**

switch(config-s)# **abort**

switch#

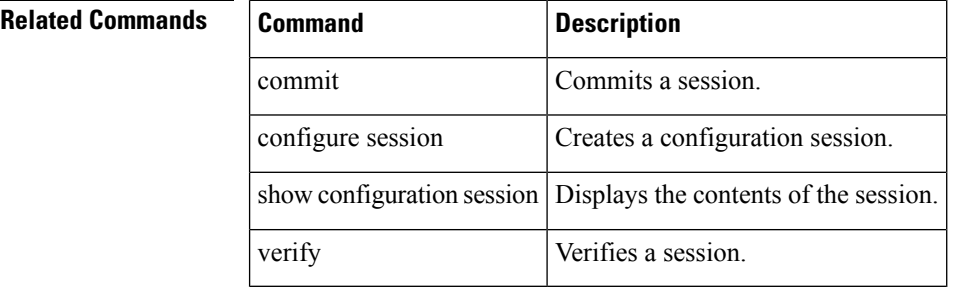

### <span id="page-4-0"></span>**acllog match-log-level**

To specify the minimum severity level to log ACL matches, use the acllog match-log-level command. To remove the acllog match log level, use the no form of this command.

acllog match-log-level severity-level no acllog match-log-level severity-level

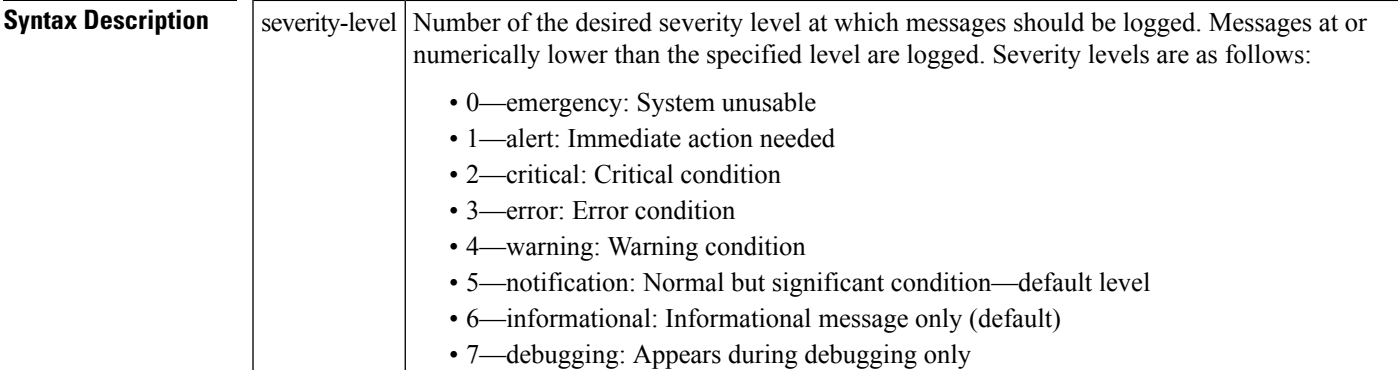

### **Command Default** None

**Command Modes** Global configuration mode

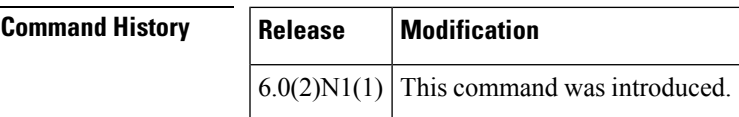

**Examples** This example shows how to set the acllog match-log-level to 6, informational:

```
switch(config)# acllog match-log-level 6
switch(config)#
```
### **Related Commands Command Description**

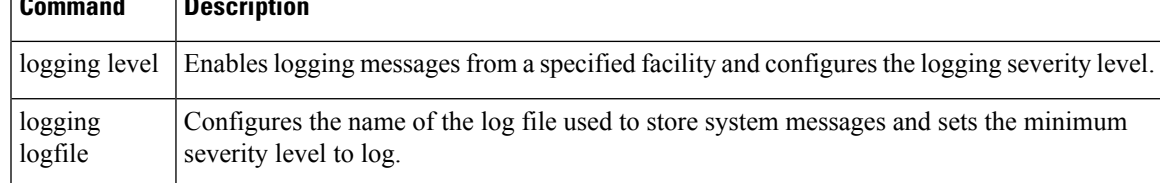

## <span id="page-5-0"></span>**alert-group (Call Home)**

To configure a CLI show command for an alert group, use the alert-group command. To remove a CLI command from an alert group, use the no form of this command.

alert-group alert user-def-cmd CLI-command no alert-group alert user-def-cmd CLI-command

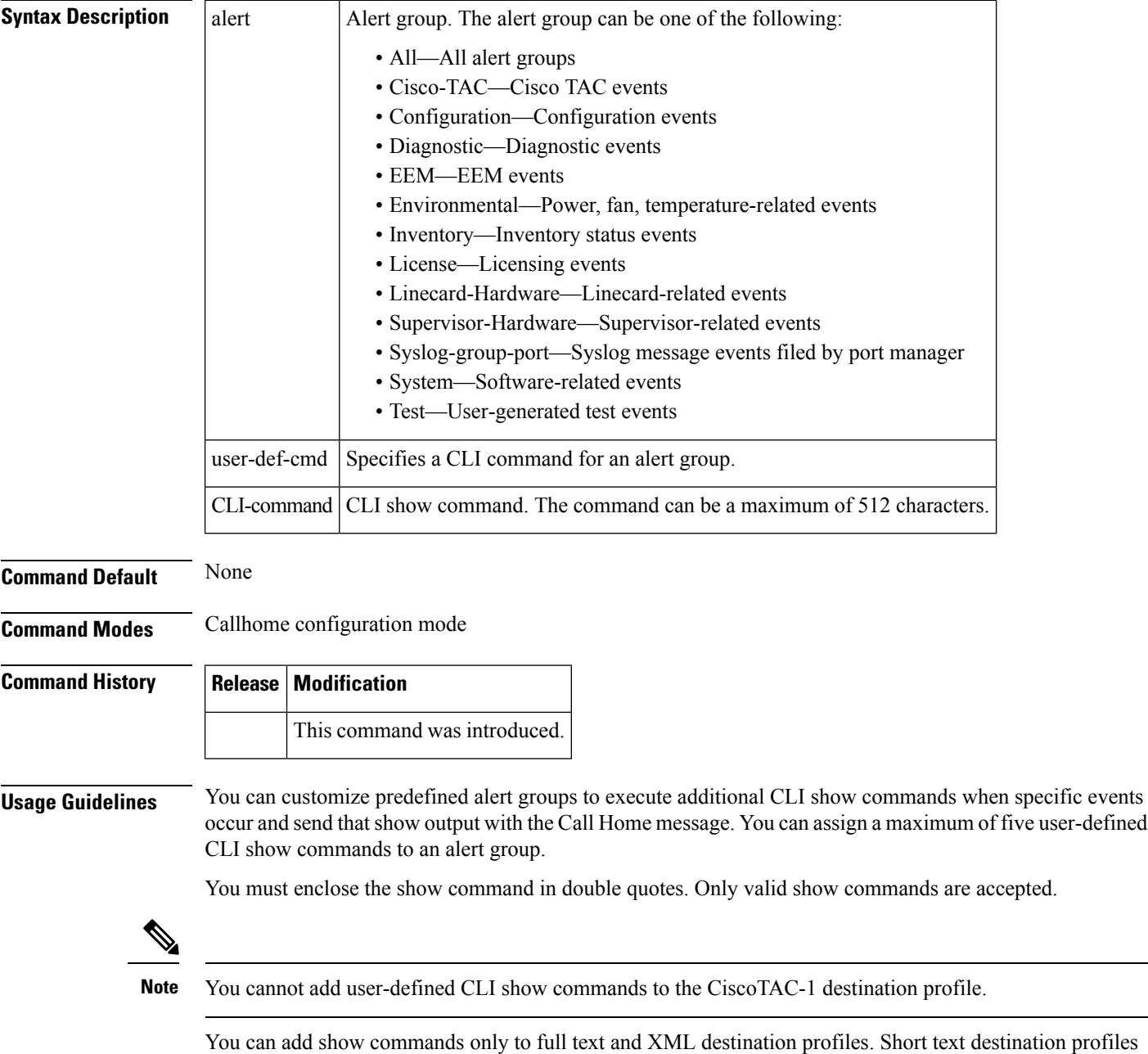

do not support additional show commands because they only allow 128 bytes of text.

**Examples** This example shows how to add a show command output to a Call Home message sent for an alert group:

switch(config-callhome)# **alert-group configuration user-def-cmd "show running-config"**

switch(config-callhome)#

### **Related Commands**

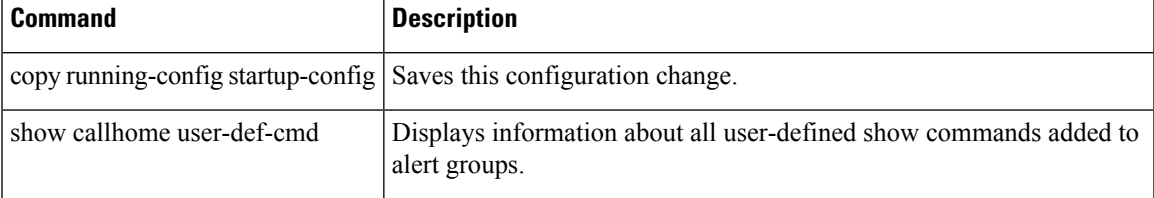

**alert-group (Call Home)**

 $\mathbf{l}$